# Dépannage des tunnels dynamiques à la demande SD-WAN

# Table des matières

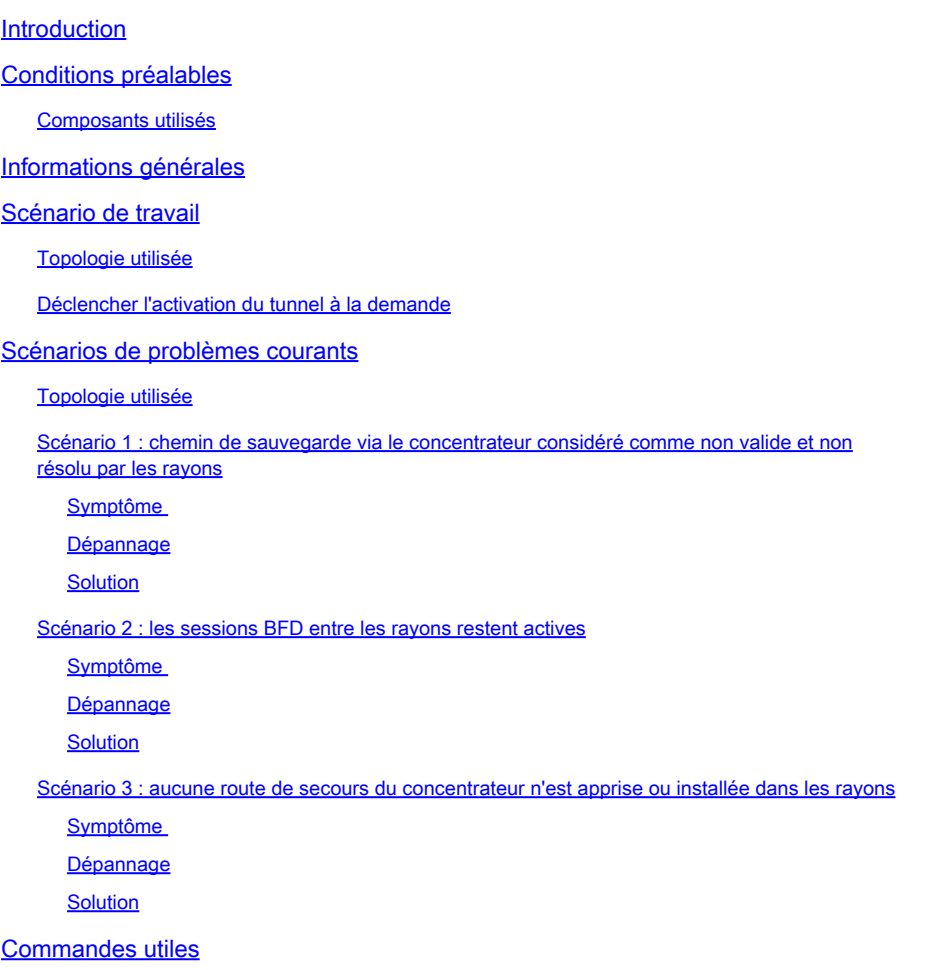

# Introduction

Ce document décrit les commandes de dépannage qui peuvent être utilisées lors de la configuration ou de la vérification d'un problème lié aux tunnels dynamiques à la demande SD-WAN.

## Conditions préalables

## Composants utilisés

Ce document est basé sur ces références de configuration, versions logicielles et matérielles :

• vManage version 20.9.3

- Routeur de périphérie ISR4K version 17.9.3
- Tous les périphériques ont été configurés pour établir des tunnels dynamiques à la demande basés sur la documentation officielle

The information in this document was created from the devices in a specific lab environment. All of the devices used in this document started with a cleared (default) configuration. Si votre réseau est en ligne, assurez-vous de bien comprendre l'incidence possible des commandes.

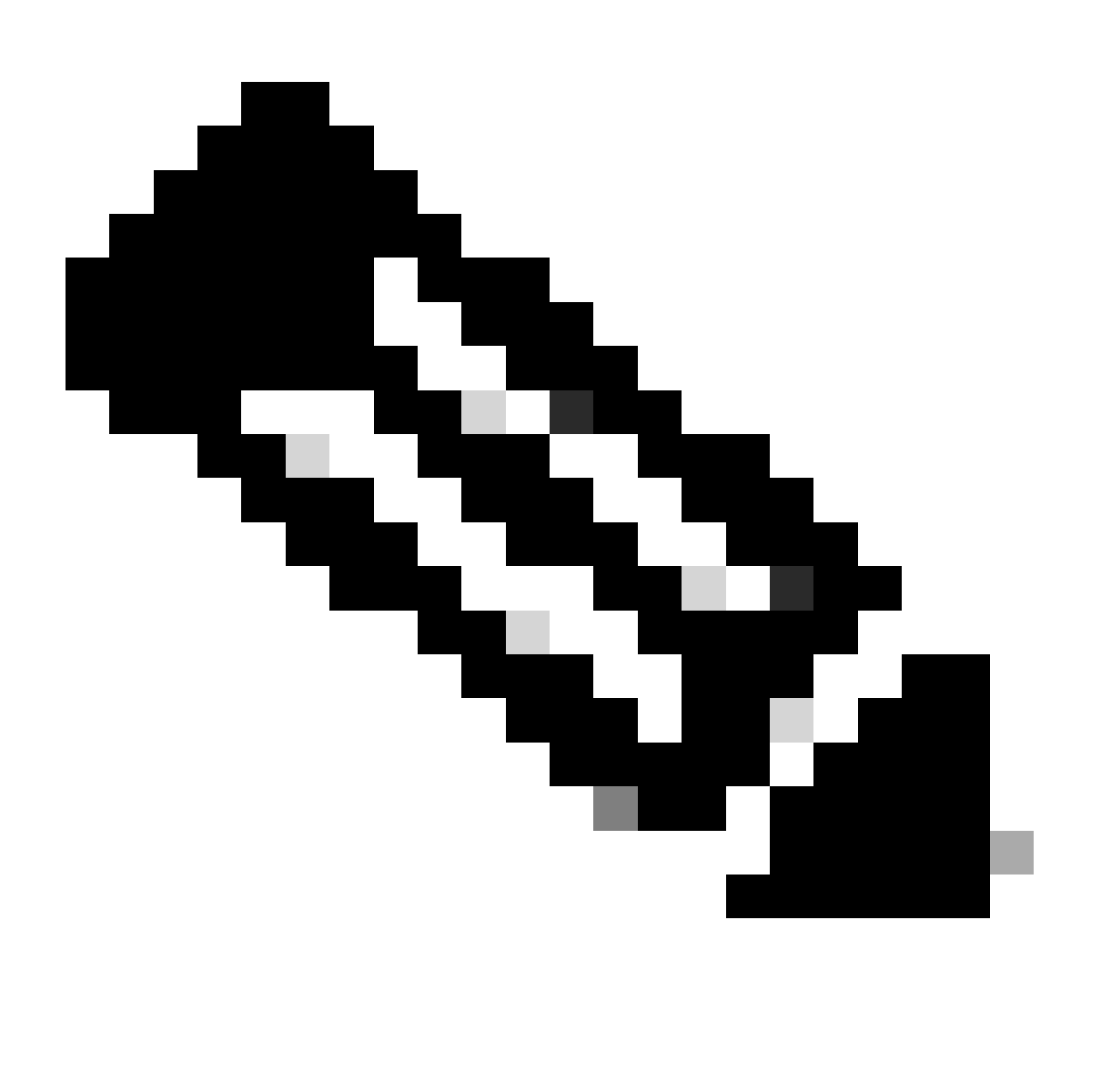

Remarque : reportez-vous à ce document pour la configuration [dynamique des tunnels à](https://www.cisco.com/c/en/us/td/docs/routers/sdwan/configuration/system-interface/ios-xe-17/systems-interfaces-book-xe-sdwan/m-dynamic-on-demand-tunnels.html) [la demande.](https://www.cisco.com/c/en/us/td/docs/routers/sdwan/configuration/system-interface/ios-xe-17/systems-interfaces-book-xe-sdwan/m-dynamic-on-demand-tunnels.html)

## Informations générales

Cisco SD-WAN prend en charge les tunnels dynamiques à la demande entre deux périphériques satellites Cisco SD-WAN. Ces tunnels sont déclenchés pour être configurés uniquement lorsqu'il y a du trafic entre les deux périphériques, ce qui optimise l'utilisation de la bande passante et les performances des périphériques.

# Scénario de travail

## Topologie utilisée

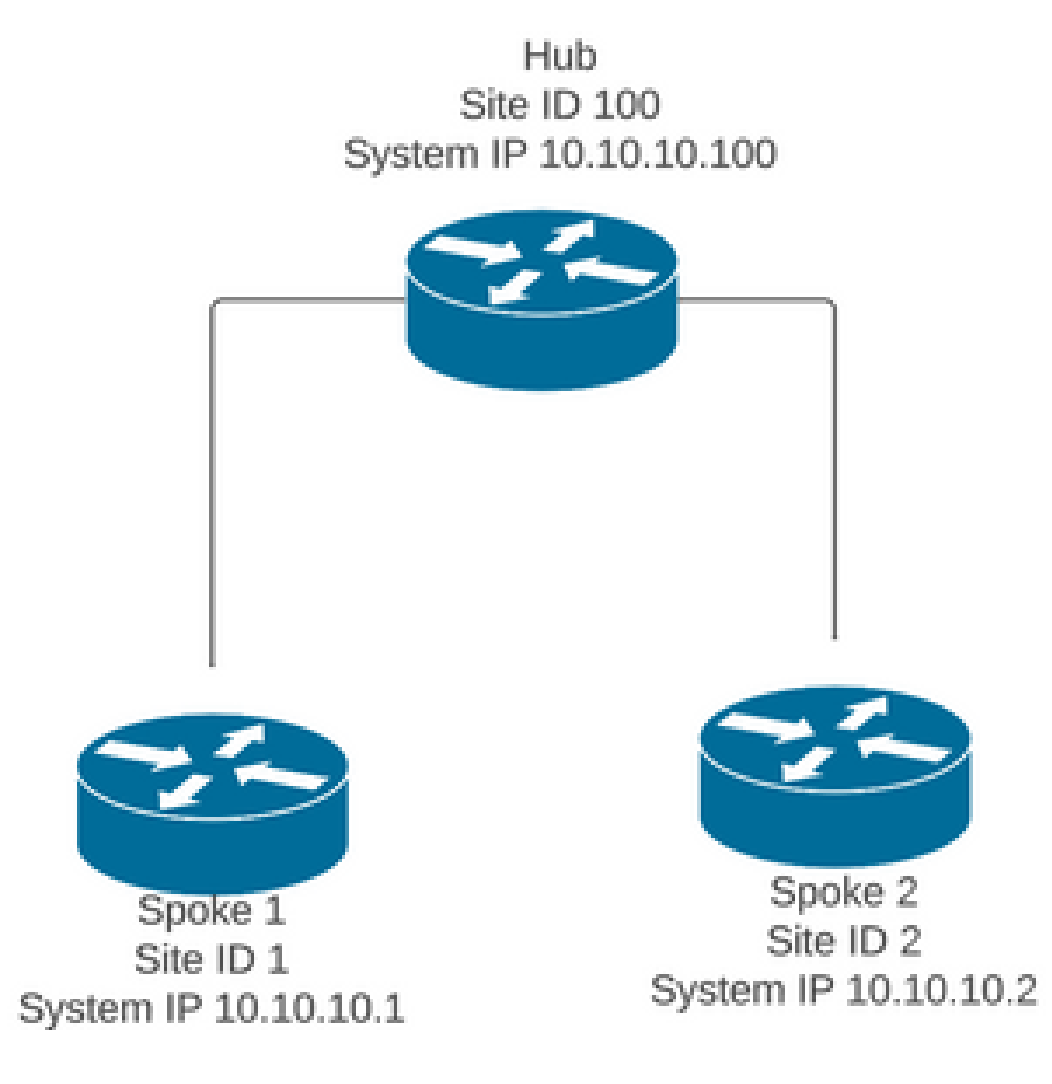

Dans un scénario de fonctionnement normal, les conditions de déclenchement des tunnels à la demande sont les suivantes :

- Les sessions BFD entre les rayons ne peuvent pas être établies ou même apparaître comme étant down dans les sessions show sdwan bfd
- Les sessions BFD peuvent être déclenchées lorsque le trafic d'intérêt est envoyé entre les points d'extrémité
- Les configurations <u>de tunnels dynamiques à la demande de</u> base doivent être définies et confirmées

Déclencher l'activation du tunnel à la demande

• Initialement, les sessions BFD entre les rayons ne sont pas actives, seules les sessions entre les rayons et le concentrateur sont actives et l'état du système à la demande peut être considéré comme inactif dans les deux rayons et dans la table OMP, la route de secours du concentrateur est définie sur C, I, R tandis que la route depuis le rayon 2 est définie sur I, U, IA

### <#root>

**Spoke 1#show sdwan bfd sessions**

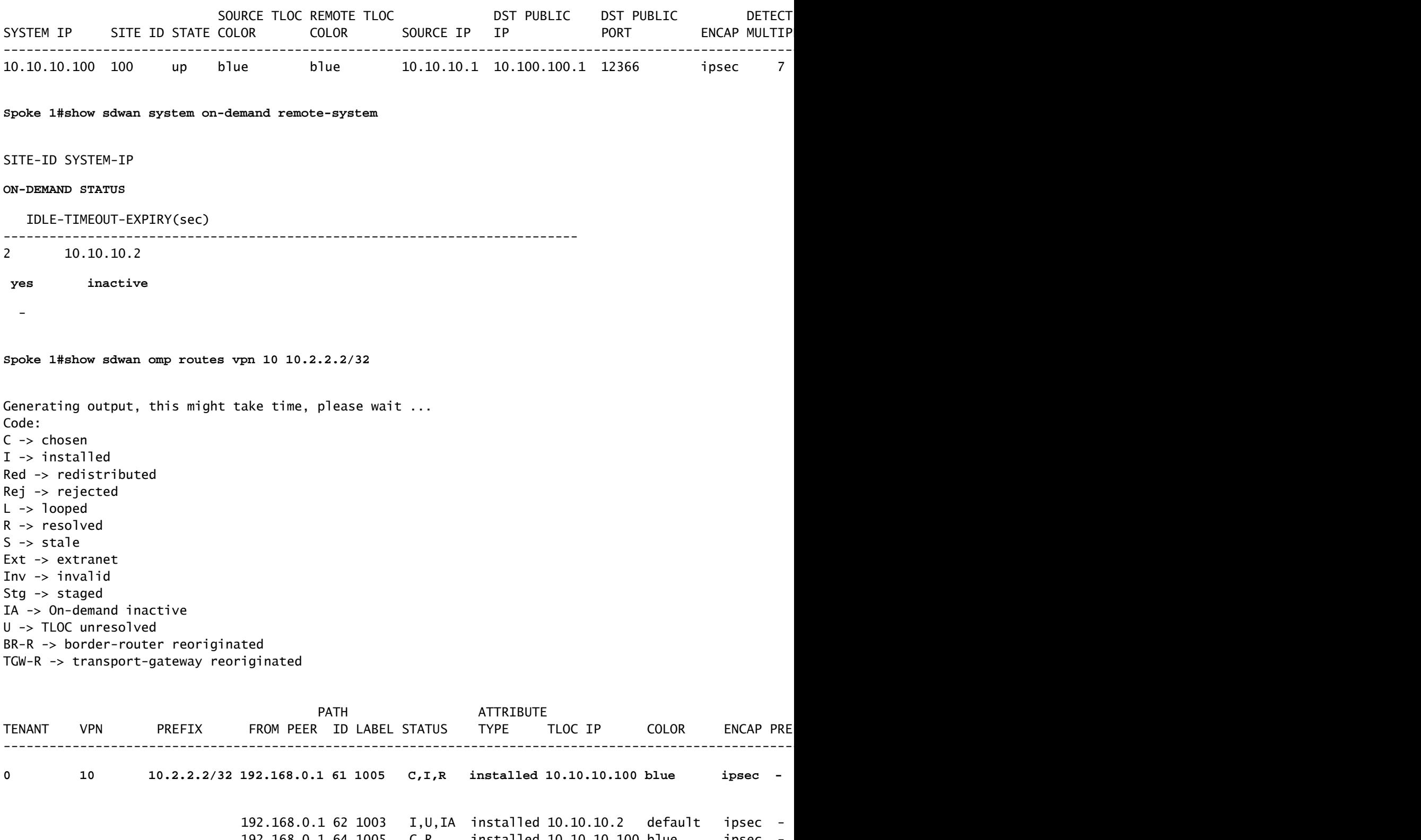

 192.168.0.1 64 1005 C,R installed 10.10.10.100 blue ipsec - None None - 192.168.0.1 65 1003 I,U,IA installed 10.10.10.2 private1 ipsec - 192.168.0.1 67 1005 Inv,U installed 10.10.10.100 blue ipsec - None None - 192.168.0.1 68 1003 I,U,IA installed 10.10.10.2 private2 ipsec -192.168.0.2 71 1005 C,R installed 10.10.10.100 blue ipsec -

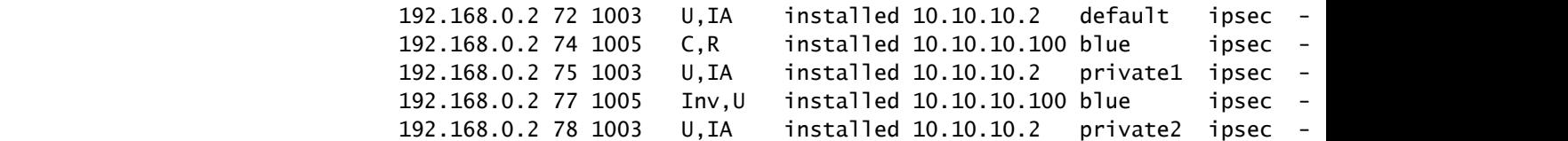

**Spoke 2#show sdwan bfd sessions**

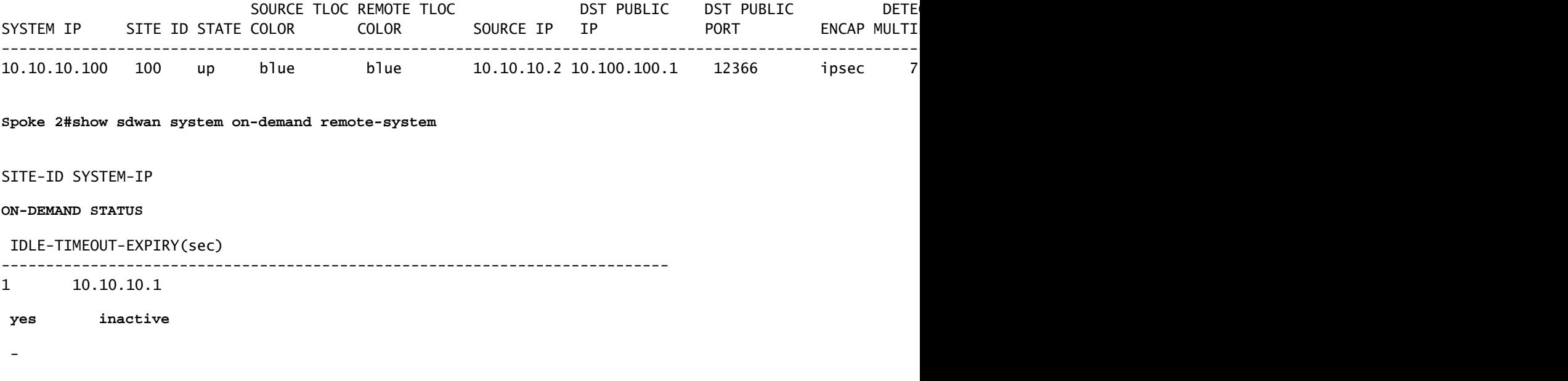

Pour déclencher l'activation du tunnel à la demande, un trafic d'intérêt est nécessaire. Dans • cet exemple, le trafic ICMP est utilisé, après l'envoi du trafic, l'état du système distant à la demande passe de l'état inactif à l'état actif aux deux extrémités et le préfixe de destination change dans la table OMP d'un état C, I, R du concentrateur à un état C, I, R du satellite 2

<#root> **Spoke 1#ping vrf 10 10.2.2.2 re 20** Type escape sequence to abort. Sending 20, 100-byte ICMP Echos to 10.2.2.2, timeout is 2 seconds: !!!!!!!!!!!!!!!!!!!! Success rate is 100 percent (20/20), round-trip  $min/avg/max = 1/3/31$  ms **Spoke 1#show sdwan system on-demand remote-system** SITE-ID SYSTEM-IP **ON-DEMAND STATUS** IDLE-TIMEOUT-EXPIRY(sec) --------------------------------------------------------------------------- 2 10.10.10.2  **yes active** 56

#### **Spoke 1#show sdwan bfd sessions**

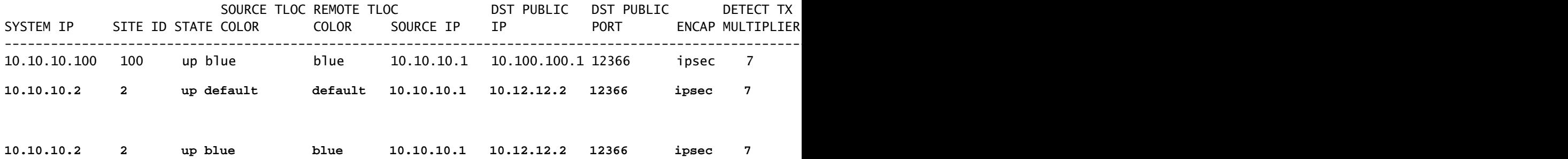

**Spoke 1#**

**show sdwan omp routes vpn 10 10.2.2.2/32**

Generating output, this might take time, please wait ... Code: C -> chosen I -> installed Red -> redistributed Rej -> rejected L -> looped R -> resolved S -> stale Ext -> extranet Inv -> invalid Stg -> staged IA -> On-demand inactive U -> TLOC unresolved BR-R -> border-router reoriginated TGW-R -> transport-gateway reoriginated

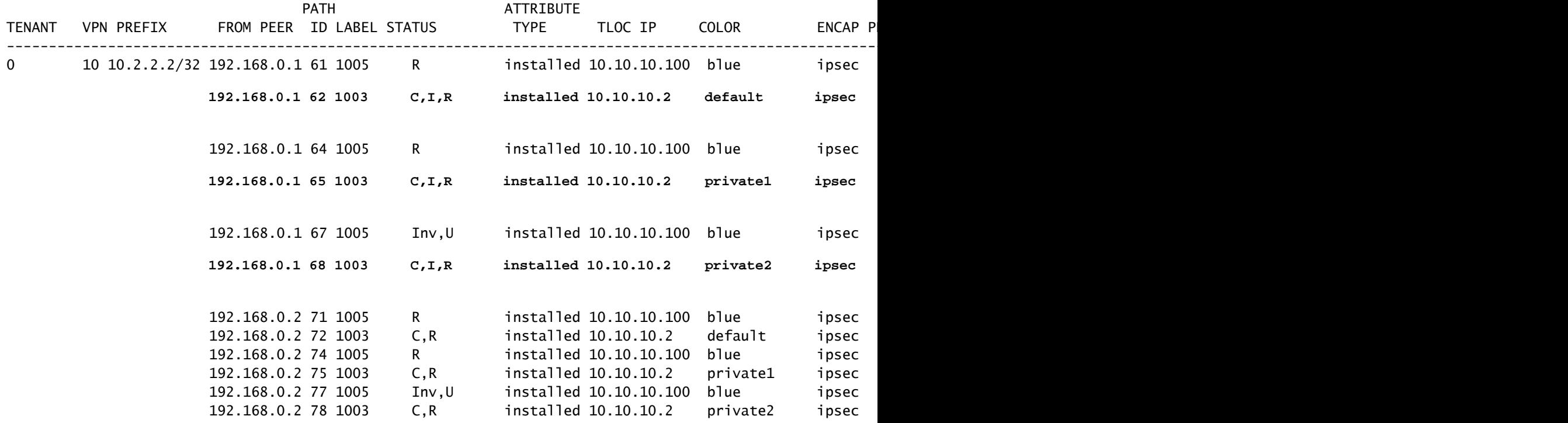

**Spoke 2#show sdwan system on-demand remote-system**

SITE-ID SYSTEM-IP

**ON-DEMAND STATUS**

IDLE-TIMEOUT-EXPIRY(sec)

---------------------------------------------------------------------------

1 10.10.10.1

 **yes active**

53

**Spoke 2#show sdwan bfd sessions** 

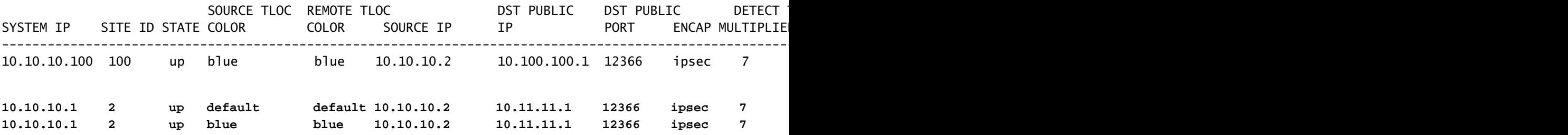

Après l'arrêt du trafic d'intérêt et l'expiration du délai d'inactivité, les sessions BFD entre les • rayons disparaissent et l'état à la demande redevient inactif et la route revient à l'état de la route de secours C, I, R à partir du concentrateur dans la table OMP

#### <#root>

**Spoke 1#show sdwan bfd sessions**

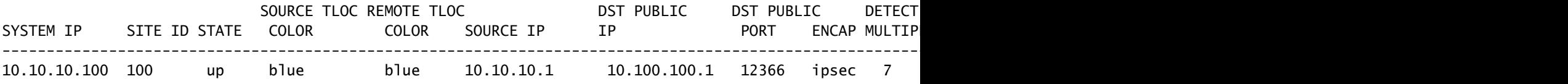

**Spoke 1#show sdwan system on-demand remote-system**

#### SITE-ID SYSTEM-IP

#### **ON-DEMAND STATUS**

IDLE-TIMEOUT-EXPIRY(sec)

---------------------------------------------------------------------------

2 10.10.10.2

 **yes inactive**

-

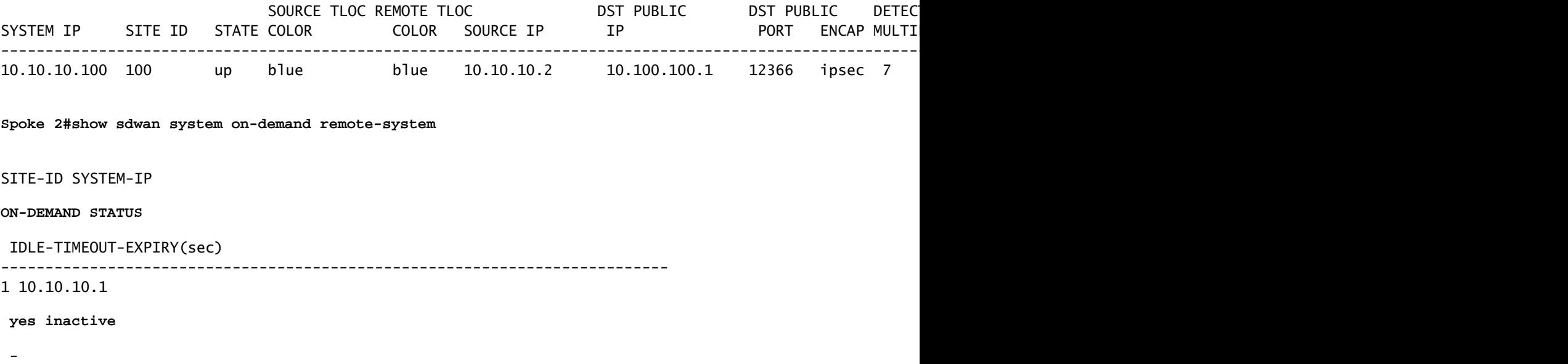

# Scénarios de problèmes courants

## Topologie utilisée

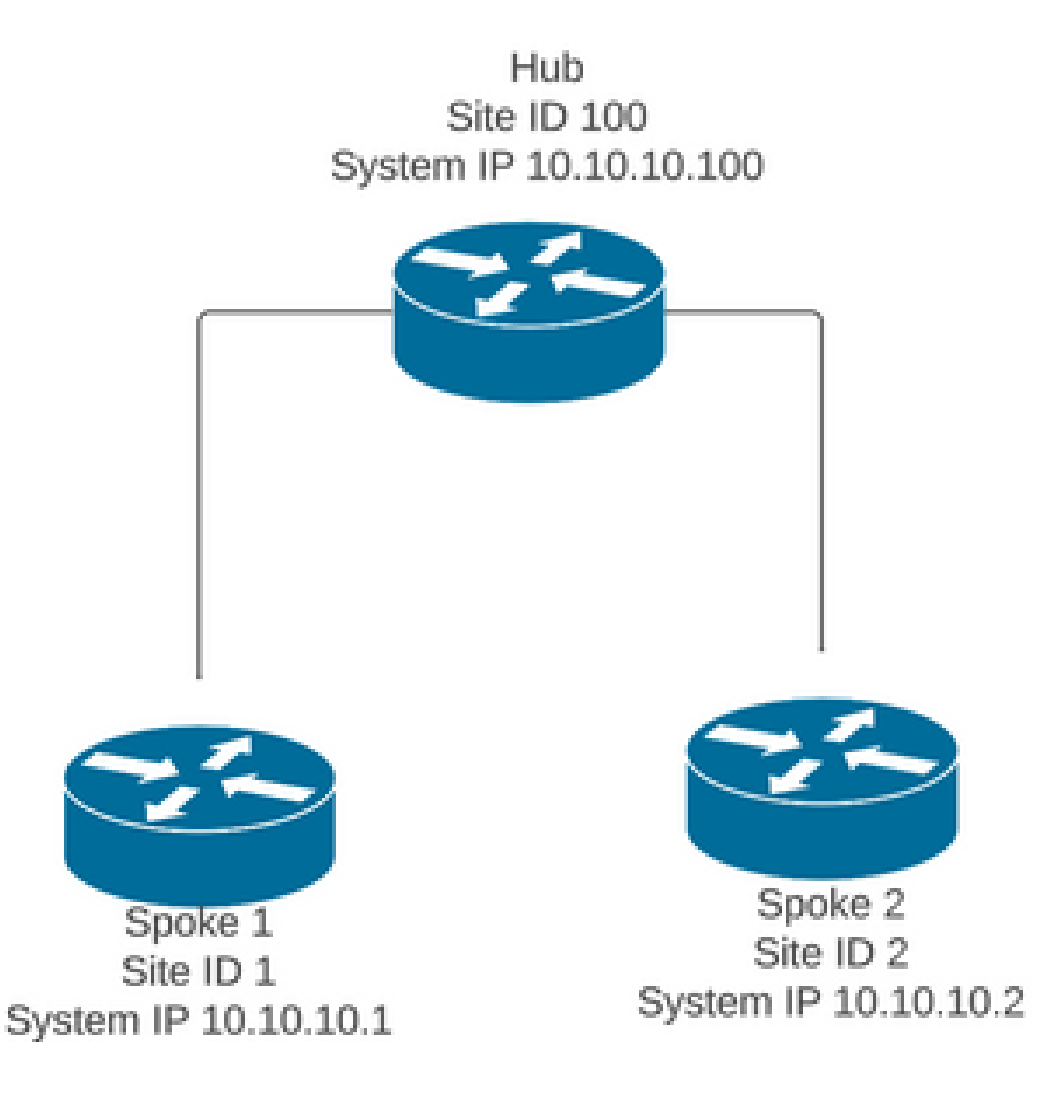

## Scénario 1 : chemin de sauvegarde via le concentrateur considéré comme non valide et non résolu par les rayons

### Symptôme

Le préfixe de destination de Spoke 2 est inaccessible, le chemin de sauvegarde du • concentrateur est visible mais il est considéré comme non valide/désinstallé

### <#root>

**Spoke 1#show sdwan omp routes vpn 10 10.2.2.2/32**

Code: C -> chosen I -> installed Red -> redistributed Rej -> rejected L -> looped R -> resolved S -> stale Ext -> extranet Inv -> invalid Stg -> staged IA -> On-demand inactive U -> TLOC unresolved BR-R -> border-router reoriginated TGW-R -> transport-gateway reoriginated

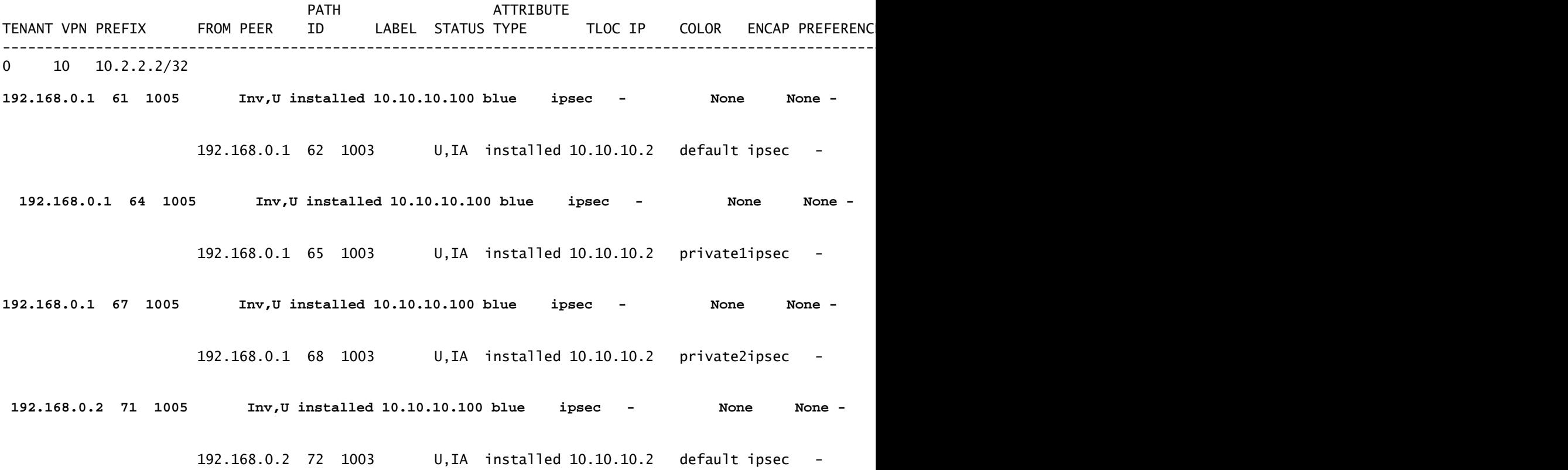

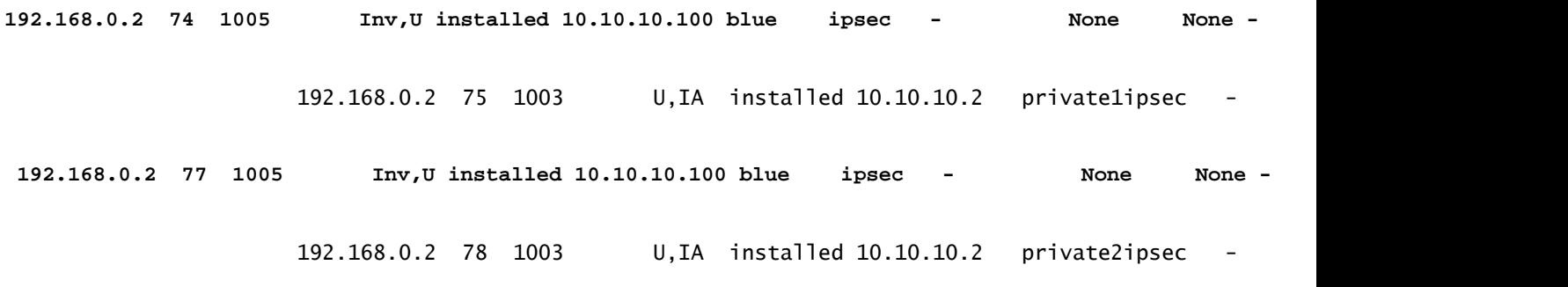

### Dépannage

1. Vérifier si les sessions BFD du concentrateur vers les rayons sont établies

### <#root>

**Hub#show sdwan bfd sessions**

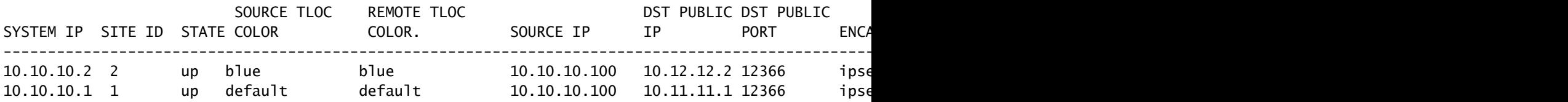

- 2. Vérifiez la politique de tunnel à la demande pour confirmer que tous les sites sont inclus dans les listes de sites correctes en fonction de leur rôle (concentrateur ou satellite)
- 3. Vérifiez si la fonctionnalité à la demande est activée et active dans les rayons en utilisant la commande show sdwan system on-demand

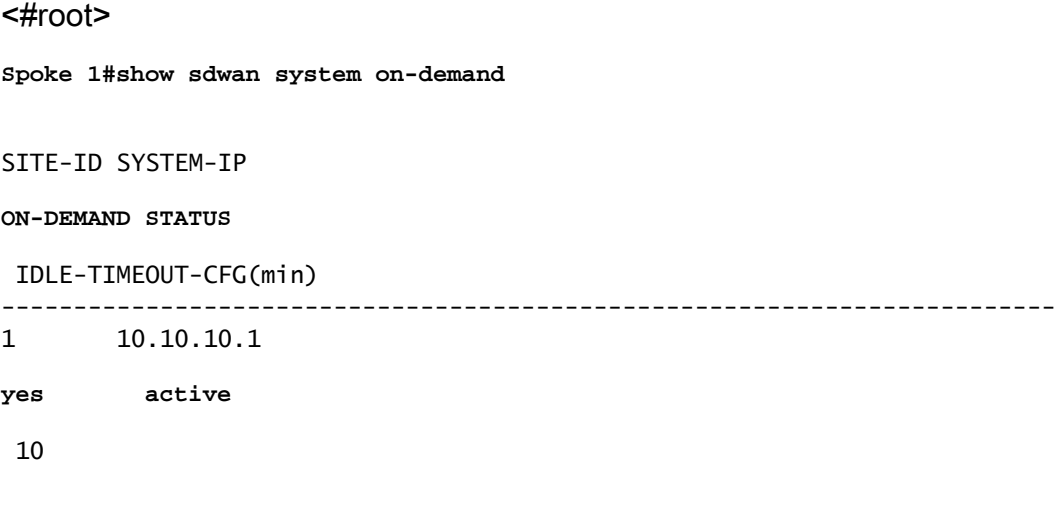

**Spoke 2#show sdwan system on-demand**

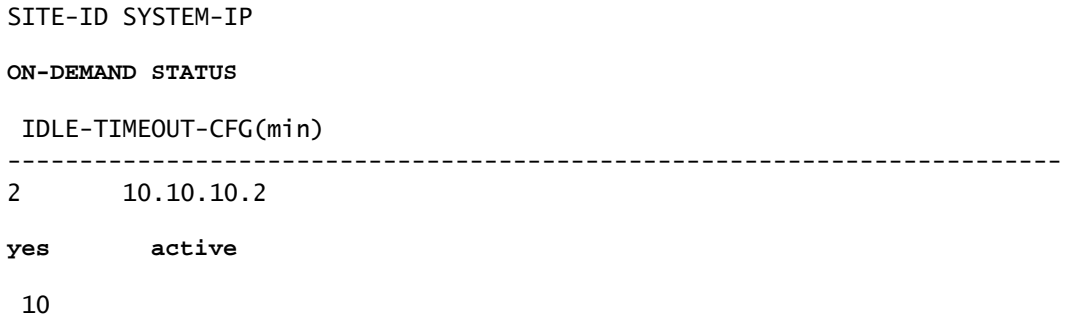

Vérifiez si le service d'ingénierie du trafic (service TE) est activé sur le site du concentrateur. 4. La commande show sdwan run peut être utile | inc TE

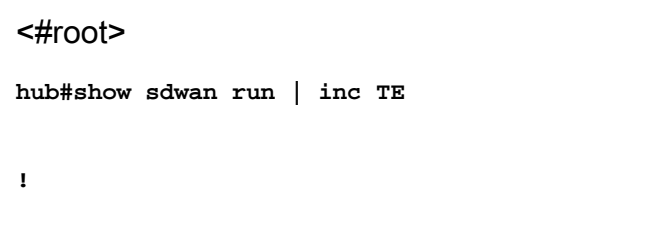

## **Solution**

Dans ce cas, le service TE n'est pas activé sur le site concentrateur. Pour résoudre ce • problème, configurez-le côté concentrateur :

### <#root>

hub#config-trans hub(config)# sdwan **hub(config-vrf-global)# service TE vrf global**

hub(config-vrf-global)# commit

Vérifiez que dans la table OMP de Spoke 1 a changé et que cette route est maintenant C, I, •R pour l'entrée qui vient du concentrateur 10.10.10.100 (avant de générer le trafic d'intérêt) et obtient C, I, R pour l'entrée qui vient de Spoke 2 10.10.10.2 (pendant que le trafic d'intérêt est généré). Vérifiez également que la session BFD entre le rayon 1 et le rayon 2 et que le tunnel à la demande est activé avec la commande show sdwan system on-demand remotesystem <remote system ip> :

**Before interest traffic**

**Spoke 1#show sdwan omp routes vpn 10 10.2.2.2/32**

Generating output, this might take time, please wait ... Code: C -> chosen I -> installed Red -> redistributed Rej -> rejected L -> looped R -> resolved S -> stale Ext -> extranet Inv -> invalid Stg -> staged IA -> On-demand inactive U -> TLOC unresolved BR-R -> border-router reoriginated TGW-R -> transport-gateway reoriginated

#### AFFINITY

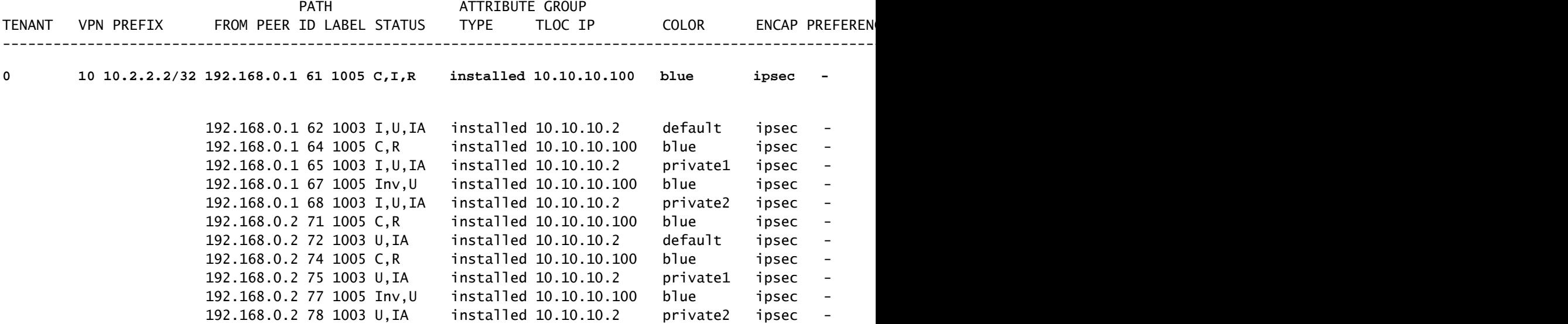

**While interest traffic**

**Spoke 1#**

**show sdwan omp routes vpn 10 10.2.2.2/32**

Generating output, this might take time, please wait ... Code: C -> chosen I -> installed Red -> redistributed Rej -> rejected L -> looped

R -> resolved  $S \rightarrow$  stale Ext -> extranet Inv -> invalid Stg -> staged IA -> On-demand inactive U -> TLOC unresolved BR-R -> border-router reoriginated TGW-R -> transport-gateway reoriginated

 AFFINITY **PATH ATTRIBUTE** AND AND ANNOUNCE AND A RESERVE AND RESERVE A RESERVE A LIMIT OF A RESERVE A LIMIT OF A RESERVE A TENANT VPN PREFIX FROM PEER ID LABEL STATUS TYPE TLOC IP COLOR ENCAP PREFERENCE NUMBER REGI ---------------------------------------------------------------------------------------------------- 0 10 10.2.2.2/32 192.168.0.1 61 1005 R installed 10.10.10.100 blue ipsec - None **192.168.0.1 62 1003 C,I,R installed 10.10.10.2 default ipsec - None None -** 192.168.0.1 64 1005 R installed 10.10.10.100 blue ipsec - None **192.168.0.1 65 1003 C,I,R installed 10.10.10.2 private1 ipsec - None None -** 192.168.0.1 67 1005 Inv, U installed 10.10.10.100 blue ipsec - None **192.168.0.1 68 1003 C,I,R installed 10.10.10.2 private2 ipsec - None None -** 192.168.0.2 71 1005 R installed 10.10.10.100 blue ipsec - None 192.168.0.2 72 1003 C,R installed 10.10.10.2 default ipsec - None I 192.168.0.2 74 1005 R installed 10.10.10.100 blue ipsec - None I 192.168.0.2 75 1003 C,R installed 10.10.10.2 private1 ipsec - None I 192.168.0.2 77 1005 Inv,U installed 10.10.10.100 blue ipsec - None I

**Spoke 1#show sdwan bfd sessions**

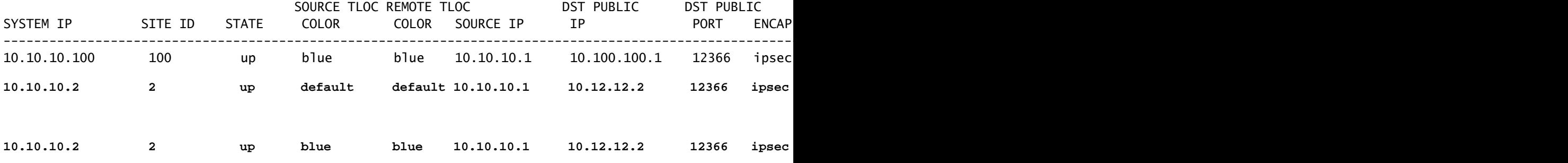

192.168.0.2 78 1003 C,R installed 10.10.10.2 private2 ipsec - None I

**Spoke 1#show sdwan system on-demand remote-system system-ip 10.10.10.2**

SITE-ID SYSTEM-IP

**ON-DEMAND STATUS**

IDLE-TIMEOUT-EXPIRY(sec)

---------------------------------------------------------------------------

Scénario 2 : les sessions BFD entre les rayons restent actives

Symptôme

Dans ce cas, le point d'extrémité distant Spoke 2 est listé dans les points d'extrémité distants • à la demande vus avec la commande show sdwan system on-demand remote-system avec un état no on-demand, la session BFD entre Spoke 1 et Spoke 2 reste active même si aucun trafic d'intérêt n'est envoyé et que le préfixe de destination est appris directement à partir de Spoke 2

<#root>

**Spoke 1#show sdwan system on-demand remote-system**

SITE-ID

**SYSTEM-IP ON-DEMAND**

 STATUS IDLE-TIMEOUT-EXPIRY(sec) ---------------------------------------------------------------------------

 $\mathcal{L}$ 

**10.10.10.2 no**

- -

**Spoke 1#show sdwan bfd sessions**

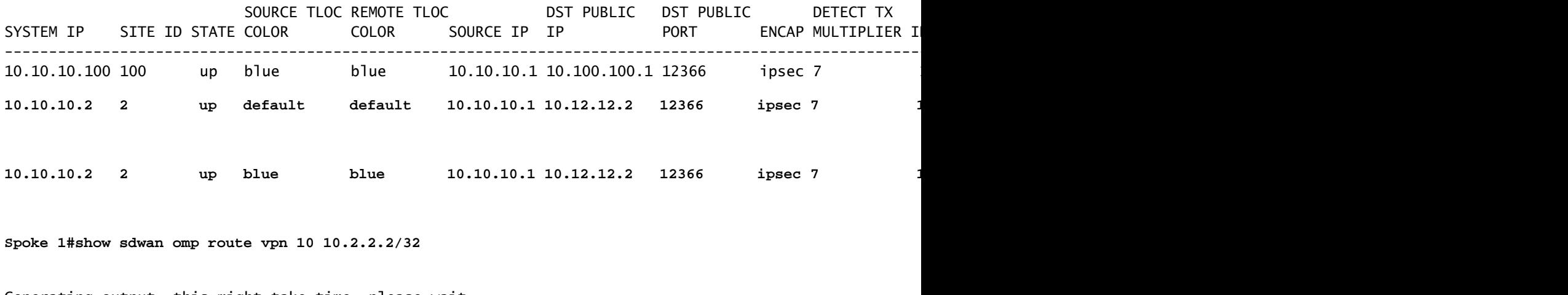

Generating output, this might take time, please wait ... Code: C -> chosen I -> installed Red -> redistributed Rej -> rejected L -> looped R -> resolved

S -> stale Ext -> extranet Inv -> invalid Stg -> staged IA -> On-demand inactive U -> TLOC unresolved BR-R -> border-router reoriginated TGW-R -> transport-gateway reoriginated

**PATH ATTRIBUTE** ATTRIBUTE TENANT VPN PREFTX FROM PEER ID LABEL STATUS TYPE TLOC IP COLOR ENCAP PREFEREN ---------------------------------------------------------------------------------------------------- 0 10 10.2.2.2/32 192.168.0.1 73 1005 R installed 10.10.10.100 blue ipsec -**192.168.0.1 74 1003 C,I,R installed 10.10.10.2 default ipsec - None None -** 192.168.0.1 76 1005 R installed 10.10.10.100 blue ipsec - None None -  **192.168.0.1 77 1003 C,I,R installed 10.10.10.2 private1 ipsec - None None -** 192.168.0.1 79 1005 Inv,U installed 10.10.10.100 blue ipsec - None None - **192.168.0.1 80 1003 C,I,R installed 10.10.10.2 private2 ipsec - None None -** 192.168.0.2 89 1005 R installed 10.10.10.100 blue ipsec - 192.168.0.2 90 1003 C,R installed 10.10.10.2 default ipsec - None None - 192.168.0.2 92 1005 R installed 10.10.10.100 blue ipsec -192.168.0.2 93 1003 C,R installed 10.10.10.2 private1 ipsec -192.168.0.2 95 1005 Inv, U installed 10.10.10.100 blue ipsec -192.168.0.2 96 1003 C,R installed 10.10.10.2 private2 ipsec -

### Dépannage

Vérifiez la politique de tunnel à la demande pour confirmer que tous les sites sont inclus 1. dans les listes de sites correctes en fonction de leur rôle (concentrateur ou satellite)

```
viptela-policy:policy
  control-policy ondemand
     sequence 1
      match route
       site-list Spokes
       prefix-list _AnyIpv4PrefixList
      !
      action accept
       set
        tloc-action backup
```

```
 tloc-list hub
       !
      !
     !
  default-action accept
  !
  lists
  site-list Spokes
   site-id 1-2
   !
   tloc-list hub
    tloc 10.10.10.100 color blue encap ipsec
    tloc 10.10.10.100 color default encap ipsec
    tloc 10.10.10.100 color private1 encap ipsec
    tloc 10.10.10.100 color private2 encap ipsec
   !
  prefix-list _AnyIpv4PrefixList
    ip-prefix 0.0.0.0/0 le 32
   !
  !
!
apply-policy
  site-list Spokes
  control-policy ondemand out
  !
!
```
2. Vérifiez si on-demand est activé avec la commande show sdwan run | inc on-demand in Spokes et TE est activé dans le concentrateur avec la commande show sdwan run | inc TE

```
<#root>
Spoke 1#show sdwan run | inc on-demand
on-demand enable
on-demand idle-timeout 10
Spoke 2#show sdwan run | inc on-demand
Spoke 2#
Hub#show sdwan run | inc TE
service TE vrf global
```
## Solution

Dans ce cas, la fonction à la demande n'est pas activée dans Spoke 2. Pour résoudre ce • problème, configurez-le dans le côté satellite 2

```
Spoke 2#config-trans
Spoke 2(config)# system
Spoke 2(config-vrf-global)# on-demand enable
Spoke 2(config-vrf-global)# on-demand idle-timeout 10
```

```
Spoke 2(config-vrf-global)# commit
```
Vérifiez que dans Spoke 1, Spoke 2 est maintenant considéré comme « on-demand yes » et • que la table OMP a changé et a maintenant cette route comme C, I, R pour l'entrée qui vient du concentrateur 10.10.10.100 (avant de générer du trafic d'intérêt) et non directement de Spoke 2

#### <#root>

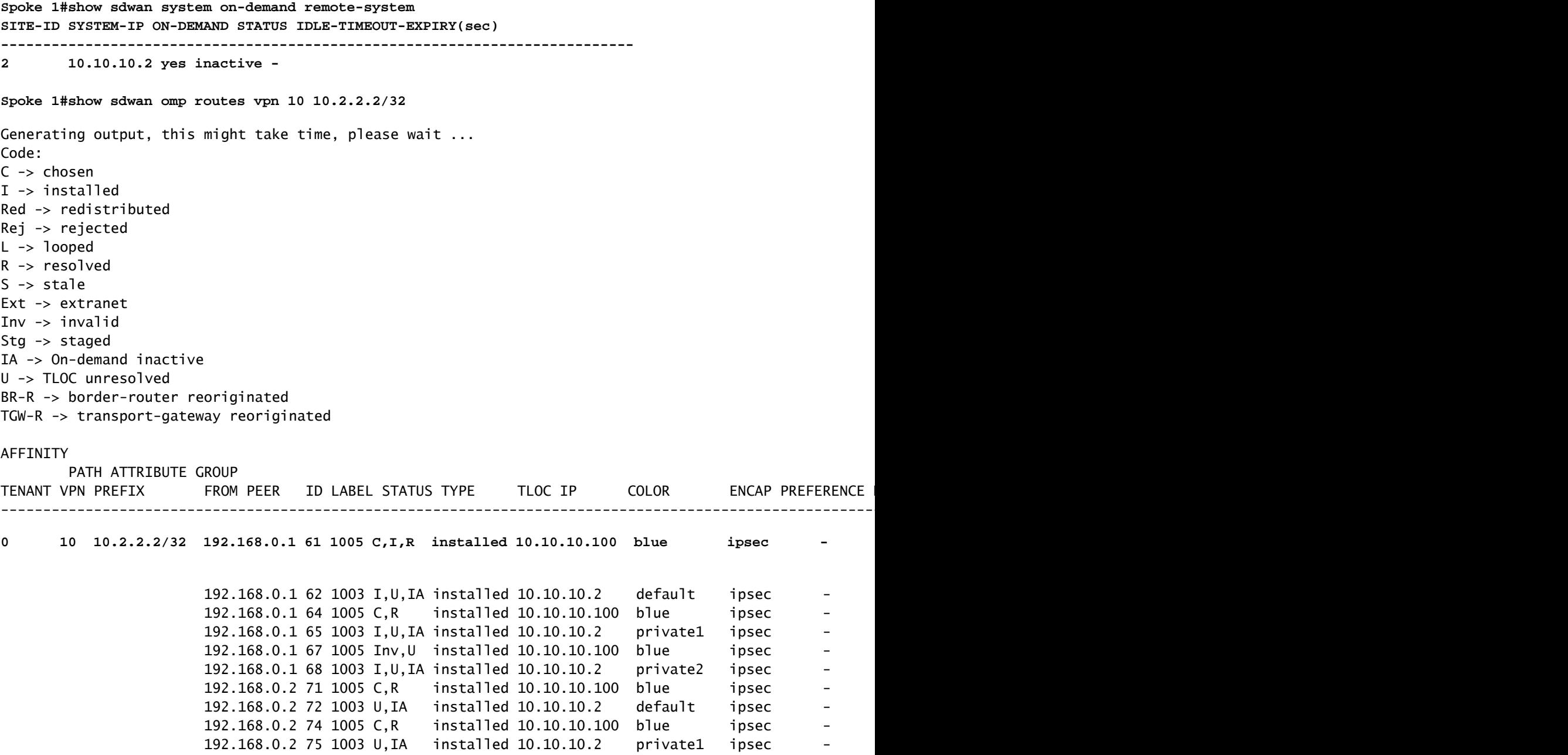

Lorsque le trafic d'intérêt est généré, il obtient C, I, R pour l'entrée qui vient de Spoke 2 • 10.10.10.2. Vérifiez également que la session BFD entre Spoke 1 et Spoke 2 est active, vérifiez également que le tunnel à la demande est actif avec la commande show sdwan system on-demand remote-system <remote system ip>

#### <#root>

**Spoke 1# show sdwan omp routes vpn 10 10.2.2.2/32 Generating output, this might take time, please wait ... Code: C -> chosen I -> installed Red -> redistributed Rej -> rejected L -> looped R -> resolved S -> stale Ext -> extranet Inv -> invalid Stg -> staged IA -> On-demand inactive U -> TLOC unresolved BR-R -> border-router reoriginated TGW-R -> transport-gateway reoriginated**

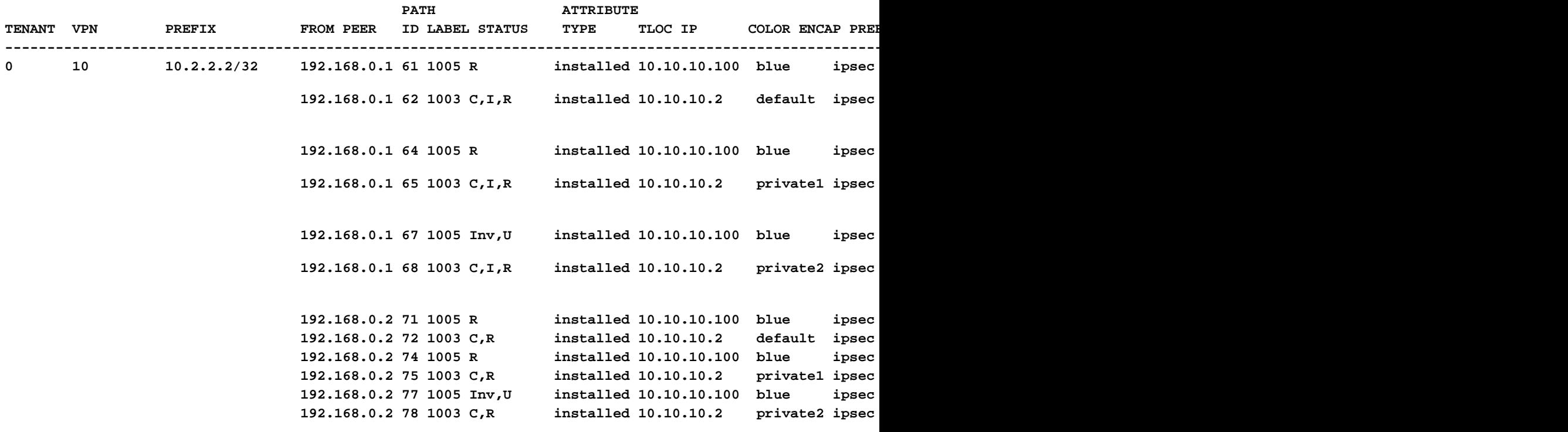

#### **Spoke 1#show sdwan bfd sessions**

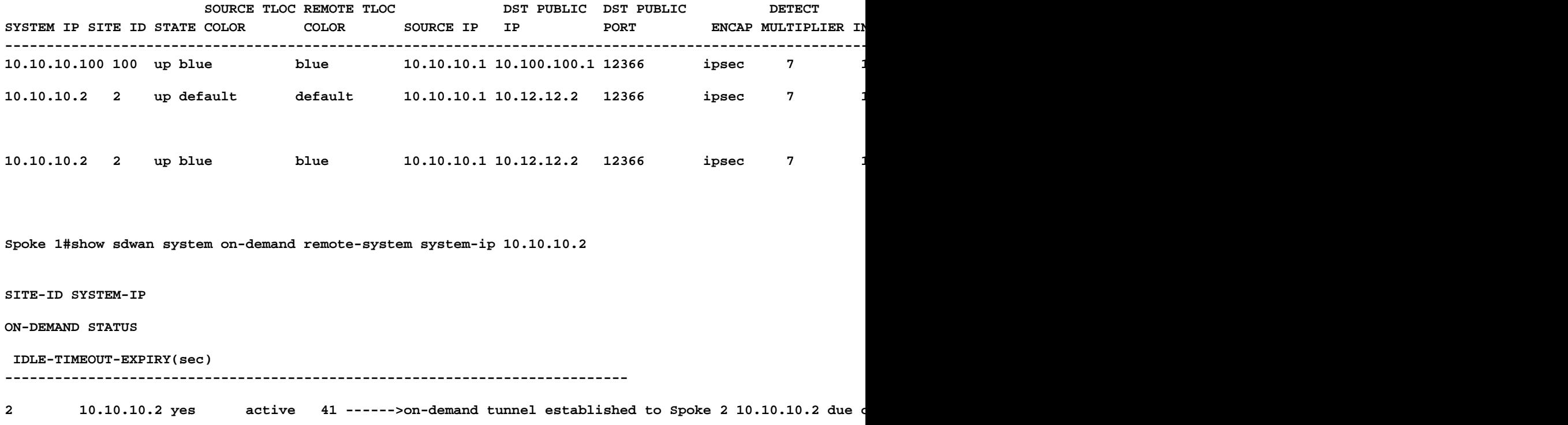

Scénario 3 : aucune route de sauvegarde du concentrateur n'est apprise ou installée dans les rayons

### Symptôme

Dans ce cas, il n'existe aucune route de sauvegarde pour le préfixe 10.2.2.2/32 provenant • de Spoke 2 dans la table OMP, seules les entrées inactives à la demande sont visibles. Confirmation de la configuration de l'option à la demande dans les rayons et de l'option TE dans le concentrateur

<#root> **Spoke 1#show sdwan omp route vpn 10 10.2.2.2/32** Generating output, this might take time, please wait ... Code: C -> chosen I -> installed Red -> redistributed Rej -> rejected L -> looped R -> resolved S -> stale Ext -> extranet Inv -> invalid Stg -> staged IA -> On-demand inactive

U -> TLOC unresolved BR-R -> border-router reoriginated TGW-R -> transport-gateway reoriginated

#### **AFFINITY**

PATH ATTRIBUTE GROUP TENANT VPN PREFIX FROM PEER ID LABEL STATUS TYPE TLOC IP COLOR ENCAP PREFERENCE NUMB ---------------------------------------------------------------------------------------------------- 0 10 10.2.2.2/32 192.168.0.1 108 1003 **U,IA** installed 10.10.10.2 default ipsec - None None - 192.168.0.1 113 1003 **U,IA** installed 10.10.10.2 private1 ipsec - None None - 192.168.0.1 141 1003 **U,IA** installed 10.10.10.2 private2 ipsec - None None - 192.168.0.2 112 1003 **U,IA** installed 10.10.10.2 default ipsec - None None - 192.168.0.2 117 1003 **U,IA** installed 10.10.10.2 private1 ipsec - None None - 192.168.0.2 144 1003 **U,IA** installed 10.10.10.2 private2 ipsec - None None - **Spoke 1#show sdwan run | inc on-demand on-demand enable on-demand idle-timeout 10 Spoke 2#show sdwan run | inc on-demand on-demand enable on-demand idle-timeout 10 Hub#show sdwan run | inc TE service TE vrf global**

Dépannage

Vérifiez la politique centralisée à la demande et assurez-vous que tous les rayons sont •inclus dans la liste de sites correcte

### <#root>

```
viptela-policy:policy
 control-policy ondemand
     sequence 1
      match route
       site-list Spokes
       prefix-list _AnyIpv4PrefixList
      !
      action accept
       set
        tloc-action backup
        tloc-list hub
       !
      !
     !
   default-action accept
  !
  lists
site-list Spokes
    site-id 1
   !
   tloc-list hub
    tloc 10.10.10.100 color blue encap ipsec
    tloc 10.10.10.100 color default encap ipsec
    tloc 10.10.10.100 color private1 encap ipsec
    tloc 10.10.10.100 color private2 encap ipsec
   !
   prefix-list _AnyIpv4PrefixList
    ip-prefix 0.0.0.0/0 le 32
   !
  !
!
apply-policy
 site-list Spokes
   control-policy ondemand out
  !
```
## Solution

Notez que l'ID de site 2 de Spoke 2 est manquant dans la liste de sites Spokes de la • stratégie. Après l'avoir inclus dans la liste des sites, les chemins de secours sont installés correctement, le tunnel à la demande et les sessions BFD entre les rayons apparaissent lorsque le trafic d'intérêt est envoyé.

<#root>

**Spokes site list from policy before**

```
site-list Spokes
```
**site-id 1** ! **Spokes site list from policy after** lists **site-list Spokes site-id 1-2** ! **Spoke 1#show sdwan omp routes vpn 10 10.2.2.2/32** Generating output, this might take time, please wait ... Code: C -> chosen I -> installed Red -> redistributed Rej -> rejected L -> looped R -> resolved S -> stale Ext -> extranet Inv -> invalid Stg -> staged IA -> On-demand inactive U -> TLOC unresolved BR-R -> border-router reoriginated TGW-R -> transport-gateway reoriginated AFFINITY PATH ATTRIBUTE GROUP TENANT VPN PREFIX FROM PEER ID LABEL STATUS TYPE TLOC IP COLOR ENCAP PREFERENC ---------------------------------------------------------------------------------------------------- **0** 10 10.2.2.2/32 192.168.0.1 61 1005 C,I,R installed 10.10.10.100 blue ipsec 192.168.0.1 62 1003 I, U, IA installed 10.10.10.2 default ipsec -192.168.0.1 64 1005 C,R installed 10.10.10.100 blue ipsec 192.168.0.1 65 1003 I,U,IA installed 10.10.10.2 private1 ipsec -192.168.0.1 67 1005 Inv, U installed 10.10.10.100 blue ipsec -192.168.0.1 68 1003 I, U, IA installed 10.10.10.2 private2 ipsec -192.168.0.2 71 1005 C,R installed 10.10.10.100 blue ipsec -192.168.0.2 72 1003 U,IA installed 10.10.10.2 default ipsec - 192.168.0.2 74 1005 C,R installed 10.10.10.100 blue ipsec - None None - 192.168.0.2 75 1003 U,IA installed 10.10.10.2 private1 ipsec -192.168.0.2 77 1005 Inv, U installed 10.10.10.100 blue ipsec -192.168.0.2 78 1003 U,IA installed 10.10.10.2 private2 ipsec -

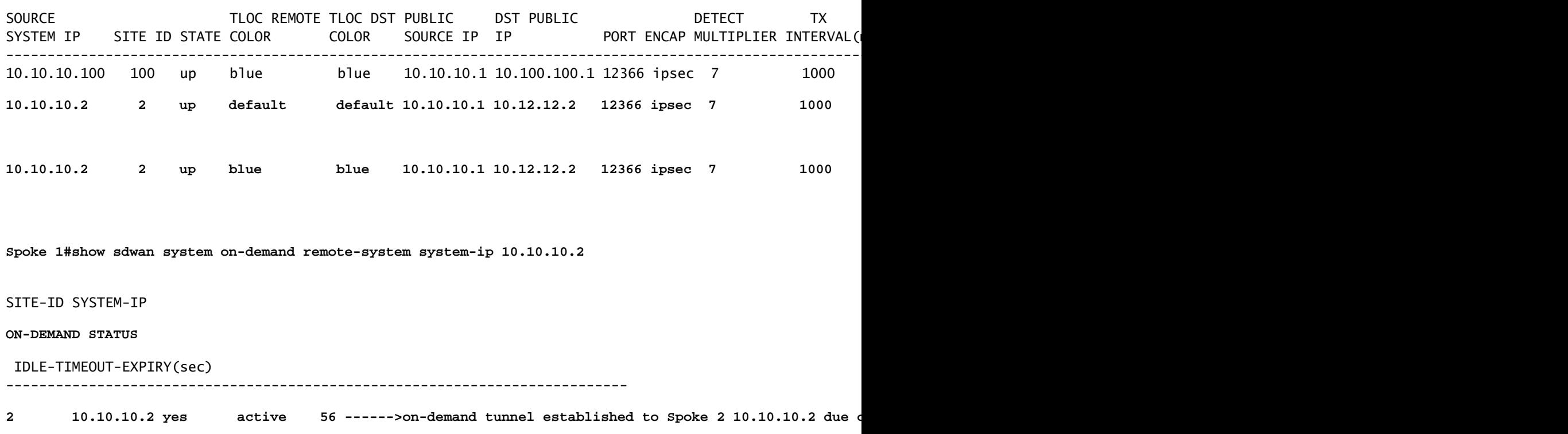

# Commandes utiles

- show sdwan system on-demand
- show sdwan system on-demand remote-system
- show sdwan system on-demand remote-system system ip <ip du système>
- show sdwan run | inc à la demande
- show sdwan run | inc TE
- show sdwan ompo routes vpn <numéro vpn>

## À propos de cette traduction

Cisco a traduit ce document en traduction automatisée vérifiée par une personne dans le cadre d'un service mondial permettant à nos utilisateurs d'obtenir le contenu d'assistance dans leur propre langue.

Il convient cependant de noter que même la meilleure traduction automatisée ne sera pas aussi précise que celle fournie par un traducteur professionnel.